Staatskanzlei Leiter Kanzlei

Bahnhofstrasse 9 Postfach 1260 6431 Schwyz Telefon 041 819 26 10 www.sz.ch stk@sz.ch

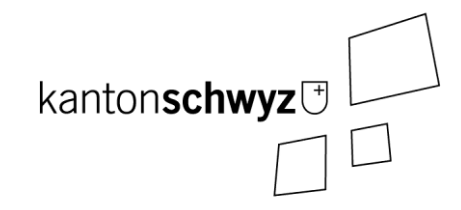

# Transparenztool (VeWork Public)

Handbuch Erfassen von Kampagnen- und Parteifinanzierungen

Stand: 3. Mai 2024

#### **Anmerkungen:**

- **Dieses Handbuch umfasst die Themen «Erfassen Kampagnenfinanzierung» und «Erfassen Parteifinanzierung». Dies entspricht den beiden Registern «Kampagnenfinanzierung» und «Parteifinanzierung» im Transparenztool (VeWork Public).**
- **Das Handbuch deckt ab:**
	- **Gesetzliche Grundlagen (Kapitel 1);**
	- **Login, Selbstregistrierung und Einstieg ins Programm (Kapitel 2);**
	- **Kontoeinstellungen und Hilfe (Kapitel 3);**
	- **Erfassen einer Kampagnenfinanzierung (Kapitel 4); und**
	- **Erfassen einer Parteifinanzierung (Kapitel 5).**
- **Sie registrieren sich über die Selbstregistrierung als Benutzer (nur Offenlegung Finanzierungen) oder Ihnen wurde ein Benutzer für Ihre Partei im Rahmen des Parteilogins erstellt.**

# Inhaltsverzeichnis

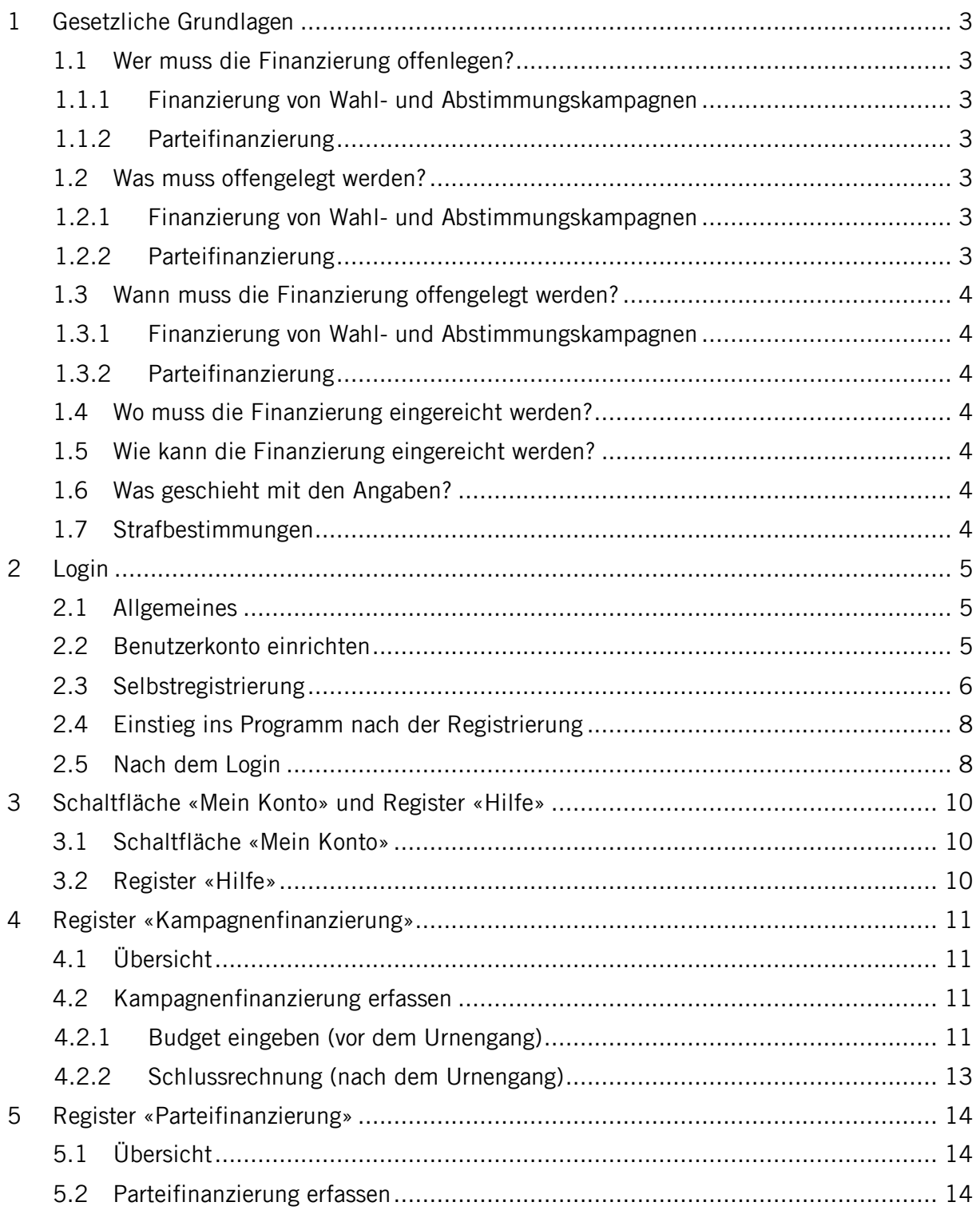

#### <span id="page-2-0"></span>**1 Gesetzliche Grundlagen**

Parteien und sonstige Organisationen, die sich an Volkswahlen und Abstimmungen an der Urne beteiligen, müssen gemäss Transparenzgesetz vom 6. Februar 2019 (TPG, SRSZ 140.700) ihre Finanzierung offenlegen (§ 2 Abs. 1 TPG).

#### <span id="page-2-1"></span>1.1 Wer muss die Finanzierung offenlegen?

#### <span id="page-2-2"></span>1.1.1 Finanzierung von Wahl- und Abstimmungskampagnen

Die Pflicht zur Offenlegung der Finanzierung von Wahl- und Abstimmungskampagnen gilt für alle Parteien und sonstigen Organisationen (politischen Gruppierungen, Kampagnenkomitees, Lobbyorganisationen und sonstigen Organisationen), die sich an Volkswahlen und Abstimmungen an der Urne beteiligen, welche in die Zuständigkeit von Kanton, Bezirken und Gemeinden fallen (§ 2 Abs. 1 TPG).

Dies Pflicht gilt allerdings nur, wenn die budgetierten oder getätigten Aufwendungen für eine kantonale Wahl oder Abstimmung Fr. 10 000.-- und für eine Wahl oder Abstimmung in Bezirk und Gemeinde Fr. 5000.-- überschreiten (§ 3 Abs. 1 TPG).

Als Finanzierung gelten finanzielle Zuwendungen und Sachleistungen von natürlichen und juristischen Personen (Spenden) (§ 2 Abs. 2 TPG).

#### <span id="page-2-3"></span>1.1.2 Parteifinanzierung

Parteien und sonstige Organisationen erstellen für jedes Jahr, in dem sie sich an einer Wahl oder Abstimmung von Kanton, Bezirk oder Gemeinde beteiligt haben, eine Liste der zusätzlich zu § 3 TPG erhaltenen Spenden (Parteispenden) (§ 4 Abs. 1 TPG).

<span id="page-2-4"></span>1.2 Was muss offengelegt werden?

#### <span id="page-2-5"></span>1.2.1 Finanzierung von Wahl- und Abstimmungskampagnen

Das Budget muss die Aufwendungen und Finanzierung enthalten. Zusätzlich ist anzugeben (§ 3 Abs. 2 TPG):

- a) Name und Wohnort der natürlichen Personen, die zur Finanzierung der betreffenden Wahl- oder Abstimmungskampagne mehr als Fr. 5000.-- beitragen;
- b) Name und Sitz der juristischen Personen, die zur Finanzierung der betreffenden Wahl- oder Abstimmungskampagne mehr als Fr. 1000.-- beitragen.

Spendet eine Person während eines Kalenderjahres der gleichen Partei oder sonstigen Organisation mehrmals, sind die Spenden zusammenzuzählen und bei Überschreiten der Beträge gemäss § 3 Abs. 2 TPG offenzulegen (§ 3 Abs. 3 TPG).

Nach einer Wahl oder Abstimmung ist bei Ausgaben über den Mindestbeträgen gemäss § 3 Abs. 1 TPG eine Schlussrechnung mit den getätigten Aufwendungen und deren Finanzierung einzureichen, welche auch die tatsächlich erhaltenen Spenden gemäss § 3 Abs. 2 TPG ausweisen muss.

#### <span id="page-2-6"></span>1.2.2 Parteifinanzierung

Die Zusammenstellung muss enthalten (§ 4 Abs. 1 TPG):

- a) Name und Wohnort der natürlichen Personen sowie der Angabe des jeweiligen Beitrags, sofern dieser pro Kalenderjahr insgesamt höher als Fr. 5000.-- ist;
- b) Name und Sitz der juristischen Personen sowie der Angabe des jeweiligen Beitrags, sofern dieser pro Kalenderjahr insgesamt höher als Fr. 1000.-- ist.

Sind keine Parteispenden über den in § 4 Abs. 1 TPG genannten Mindestbeiträgen eingegangen, muss keine Liste erstellt werden.

#### <span id="page-3-0"></span>1.3 Wann muss die Finanzierung offengelegt werden?

#### <span id="page-3-1"></span>1.3.1 Finanzierung von Wahl- und Abstimmungskampagnen

Das Budget für die Finanzierung einer Wahl- oder Abstimmungskampagne muss bis fünf Wochen vor dem Wahl- oder Abstimmungstag eingereicht werden (§ 5 Abs. 1 Bst. a TPG).

Das Schlussrechnung für die Finanzierung einer Wahl- oder Abstimmungskampagne muss zwei Monate nach dem Wahl- oder Abstimmungstag eingereicht werden (§ 5 Abs. 1 Bst. b TPG).

#### <span id="page-3-2"></span>1.3.2 Parteifinanzierung

Die jährliche Liste der Parteispenden ist bis Ende Juni des Folgejahres einzureichen (§ 5 Abs. 1 Bst. c TPG).

<span id="page-3-3"></span>1.4 Wo muss die Finanzierung eingereicht werden?

Einreichungs- und Prüfstellen sind (§ 5 Abs. 3 TPG):

- a) die kantonale Finanzkontrolle bei kantonalen Parteien und Organisationen sowie bei Wahlen und Abstimmungen des Kantons;
- b) das zuständige Bezirks- oder Gemeindekassieramt bei kommunalen Parteien und Organisationen sowie bei Kantonsratswahlen und den übrigen Wahlen und Abstimmungen der Bezirke und Gemeinden.
- <span id="page-3-4"></span>1.5 Wie kann die Finanzierung eingereicht werden?

Für die Offenlegung steht das Programm Transparenztool (VeWork Public) zur Verfügung, welche vom Kanton und den Bezirken und Gemeinden gemeinsam betrieben wird (§ 12 Abs. 3 TPG). Dieses Handbuch zeigt Ihnen auf, wie Sie den Zugang zum Programm erhalten (Kapitel 2) und wie Sie die Finanzierung erfassen können (Kapitel 4 und 5).

#### <span id="page-3-5"></span>1.6 Was geschieht mit den Angaben?

Nach der Überprüfung sind die Angaben über die Finanzierung zu veröffentlichen (§ 6 Abs. 1 TPG). Die Budgets für Wahl- und Abstimmungskampagnen sind spätestens im Zeitpunkt des Versands der Wahlunterlagen an die Stimmberechtigten zu veröffentlichen (§ 6 Abs. 2 TPG). Veröffentlicht werden allerdings nur jene Budgets und/oder Schlussrechnungen, welche über den Limits (siehe Ziffer 1.1.1 Absatz 2) liegen.

Die Angaben über die Finanzierung von Wahl- und Abstimmungskampagnen und Parteispenden werden nach einem Jahr gelöscht (§ 14 Abs. 3 TPG).

#### <span id="page-3-6"></span>1.7 Strafbestimmungen

Mit Busse bis Fr. 10 000.-- wird bestraft, wer trotz Mahnung vorsätzlich die Angaben über die Finanzierung einer Wahl- oder Abstimmungskampagne oder Parteispenden nicht rechtzeitig oder vollständig offenlegt (§ 15 Abs. 1 Bst. b TPG).

#### <span id="page-4-0"></span>**2 Login**

#### <span id="page-4-1"></span>2.1 Allgemeines

#### **Voraussetzungen:**

- Berechtigung zur Benutzung des Transparenztools (VeWork Public, siehe dazu Kapitel 2.2).
- Verwendung bestimmter Versionen an Internetbrowsern. Empfohlen wird die Benutzung von Firefox oder Chrome, so aktuell wie möglich (Minimalanforderungen: Google Chrome ab 93, Firefox ab 91, Microsoft Edge ab 93 oder Safari ab 14.1).

#### **Erstmaliges Login:**

- Selbstregistrierung (siehe Kapitel 2.3); oder
- Sie melden sich bei der zuständigen Kanzlei und lassen sich ein Benutzerkonto anlegen.

#### **Login bei bestehendem Benutzerkonto:**

Einstieg ins Programm siehe Kapitel 2.4.

#### **Passwort vergessen:**

- Sollten Sie Ihr Passwort nicht mehr wissen, können Sie dieses ebenfalls zurücksetzen, indem Sie auf «Passwort vergessen» klicken.
- Es wird Ihnen ein E-Mail mit einem Link zugeschickt. Wenn Sie auf den Link klicken, können Sie Ihr Passwort zurücksetzen.

#### <span id="page-4-2"></span>2.2 Benutzerkonto einrichten

**Mit der Selbstregistrierung (siehe Kapitel 2.3) erhalten Sie nur Zugang zur Offenlegung der Finanzierung (Kampagnenfinanzierung und Parteifinanzierung).**

**Wenn Sie später auch Wahlvorschläge erfassen wollen, muss durch die Staatskanzlei, die Bezirkskanzlei oder die Gemeindekanzlei zuerst ein Benutzerkonto eingerichtet werden. Bitte melden Sie sich bei der entsprechenden Kanzlei, damit diese das Benutzerkonto erstellen kann:**

- **Eingabe von Wahlvorschlägen auf Stufe Kanton (Nationalrat, Ständerat, Kantonsrat und Regierungsrat) Staatskanzlei;**
- **Eingabe von Wahlvorschlägen auf Stufe Bezirk (Bezirkswahlen) Bezirkskanzlei;**
- **Eingabe von Wahlvorschlägen auf Stufe Gemeinde (Gemeindewahlen) Gemeindekanzlei.**

# <span id="page-5-0"></span>2.3 Selbstregistrierung

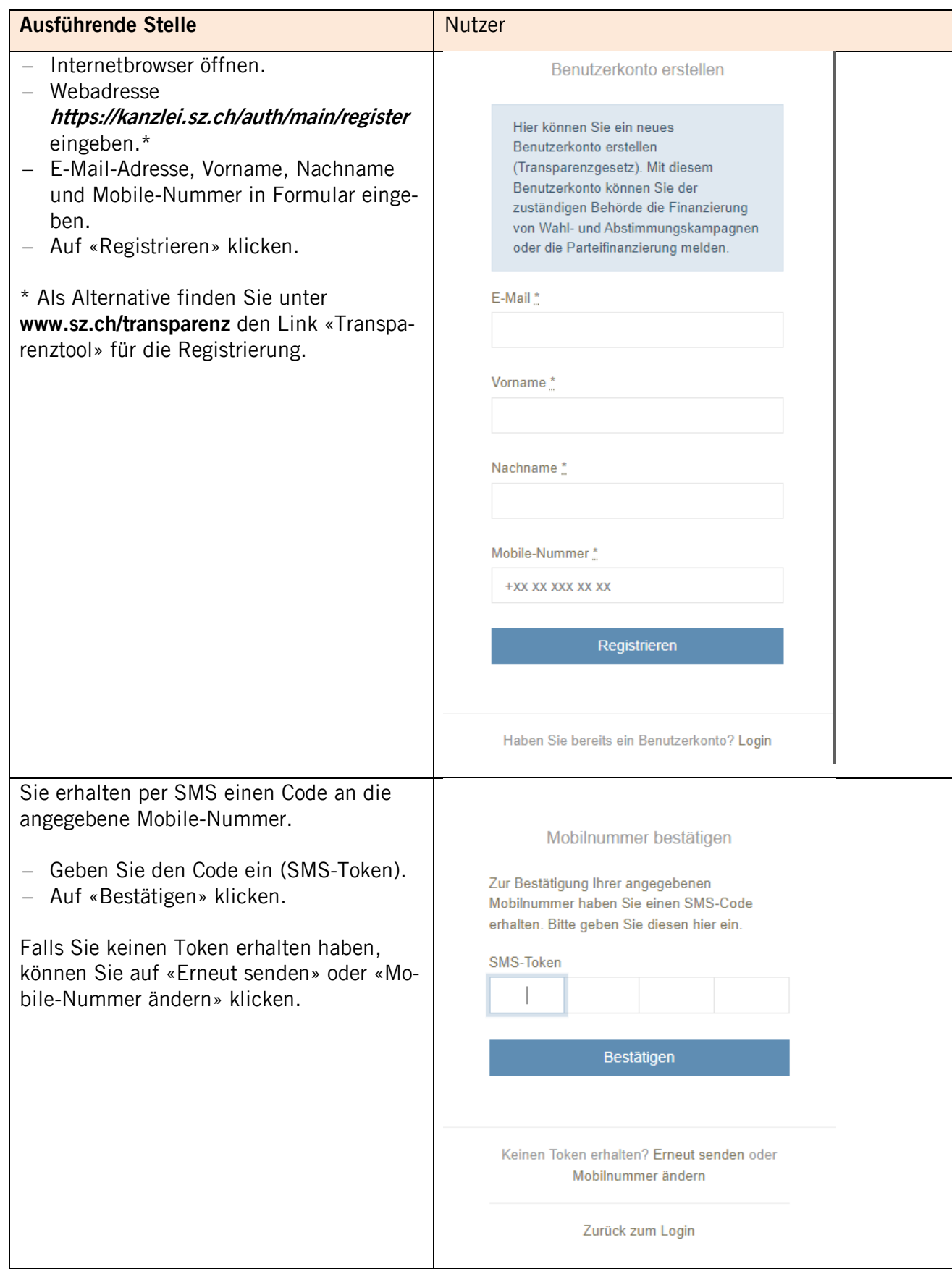

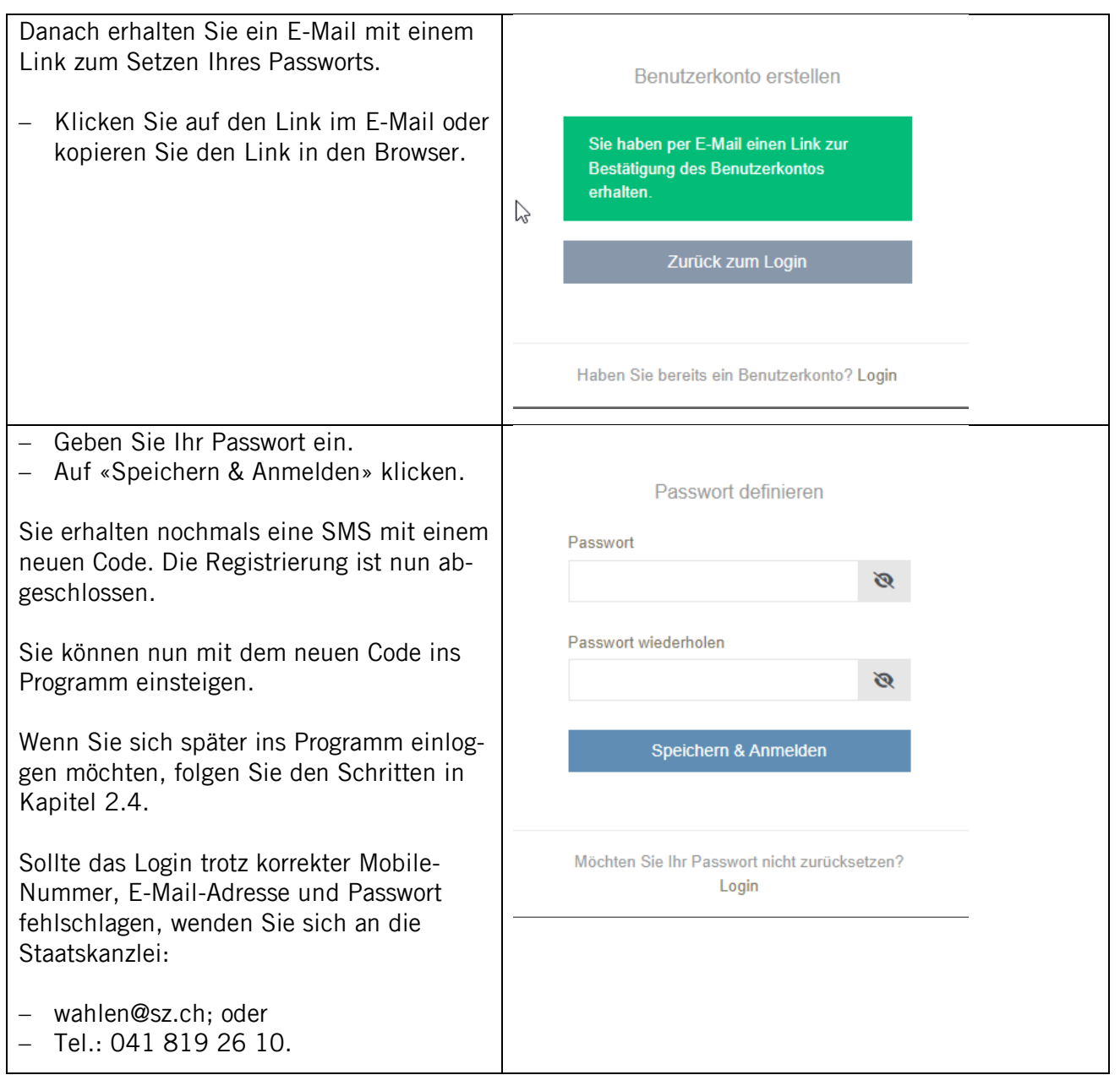

# <span id="page-7-0"></span>2.4 Einstieg ins Programm nach der Registrierung

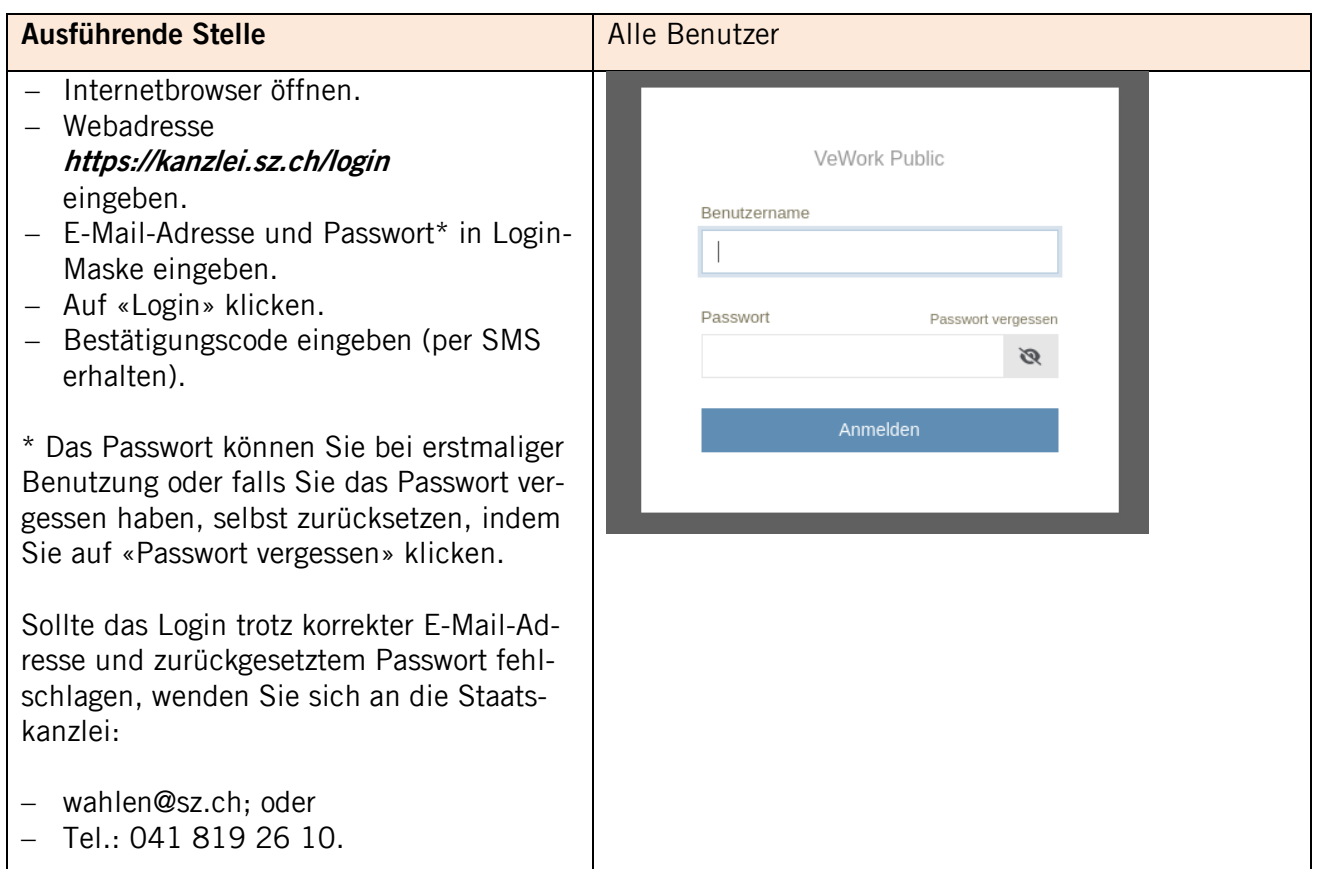

# <span id="page-7-1"></span>2.5 Nach dem Login

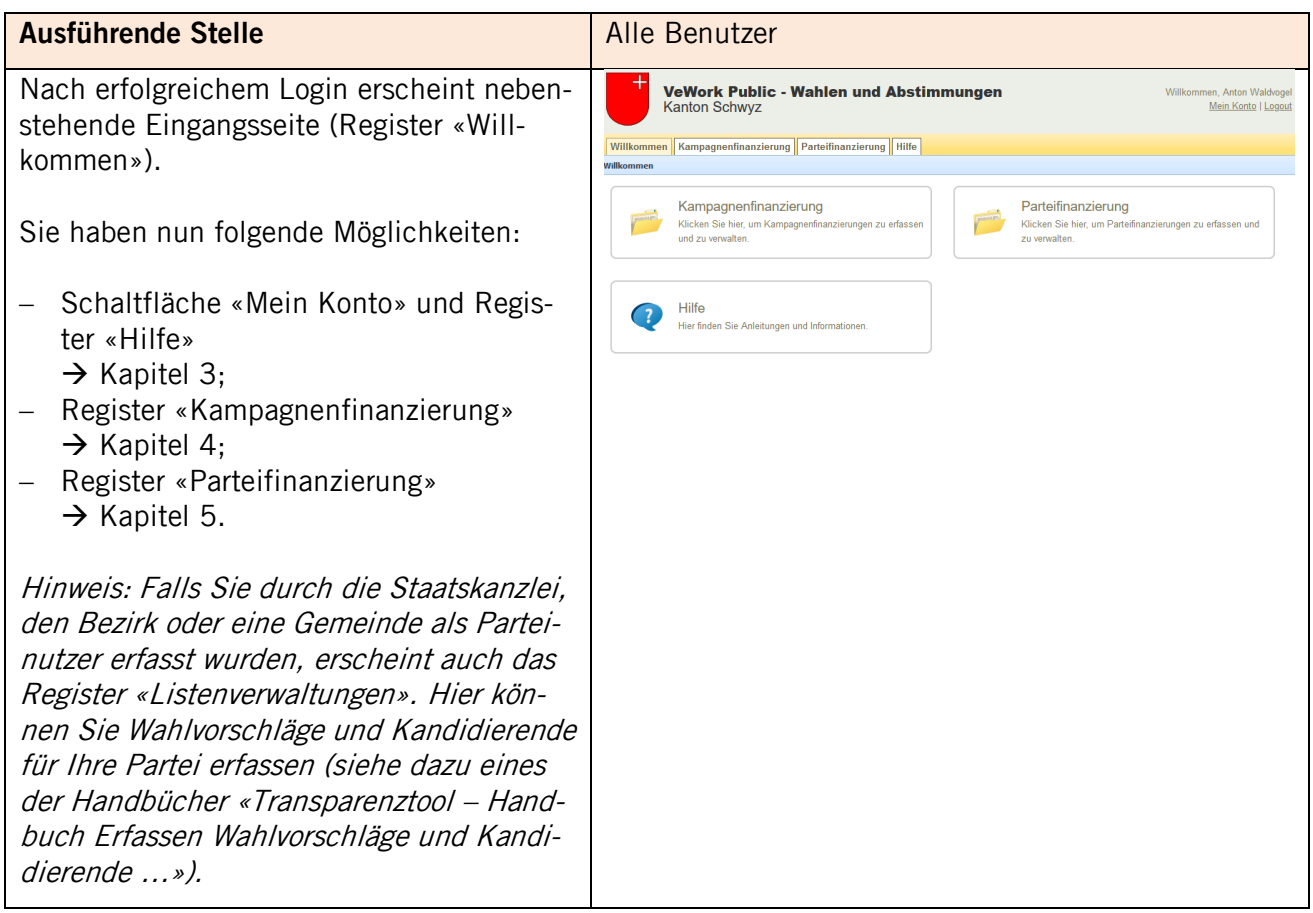

# <span id="page-9-0"></span>**3 Schaltfläche «Mein Konto» und Register «Hilfe»**

#### <span id="page-9-1"></span>3.1 Schaltfläche «Mein Konto»

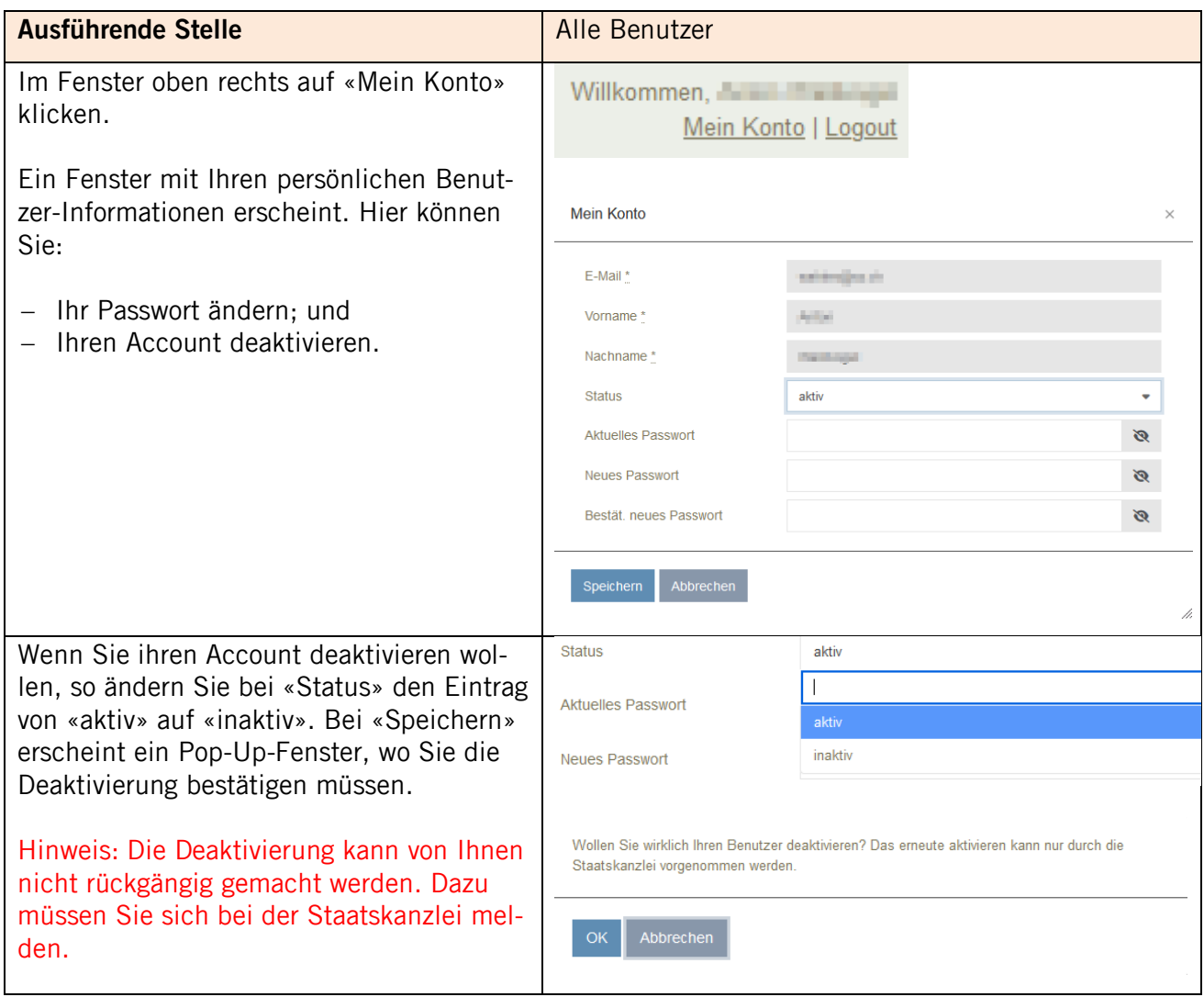

# <span id="page-9-2"></span>3.2 Register «Hilfe»

Im Register «Hilfe» finden Sie verschiedene Handbücher und die Kontaktangaben, falls Sie Fragen haben.

# <span id="page-10-0"></span>**4 Register «Kampagnenfinanzierung»**

#### <span id="page-10-1"></span>4.1 Übersicht

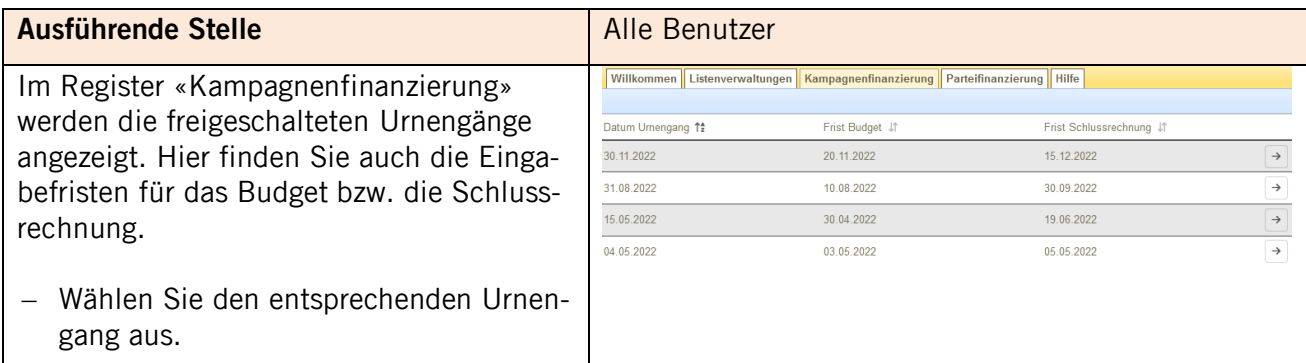

# <span id="page-10-2"></span>4.2 Kampagnenfinanzierung erfassen

# <span id="page-10-3"></span>4.2.1 Budget eingeben (vor dem Urnengang)

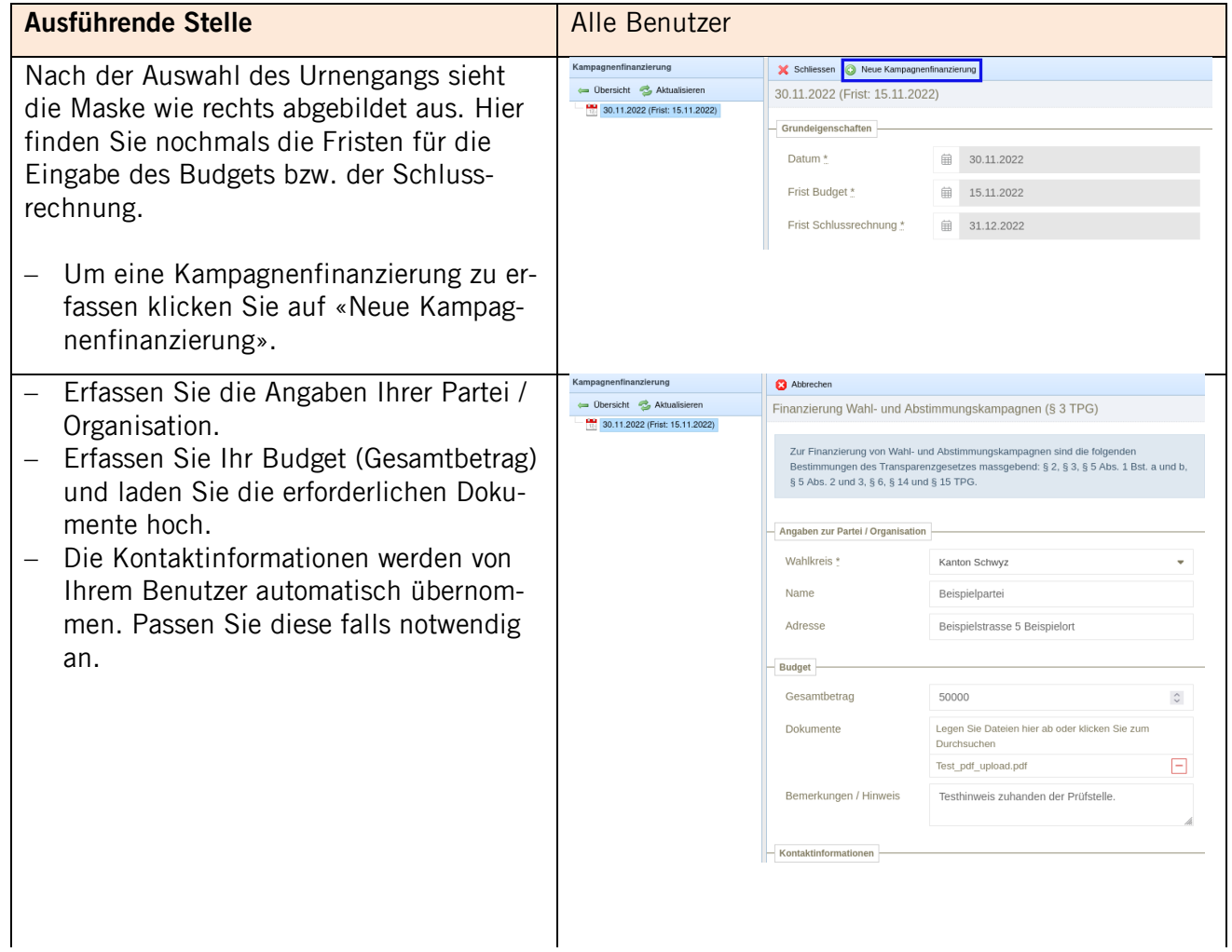

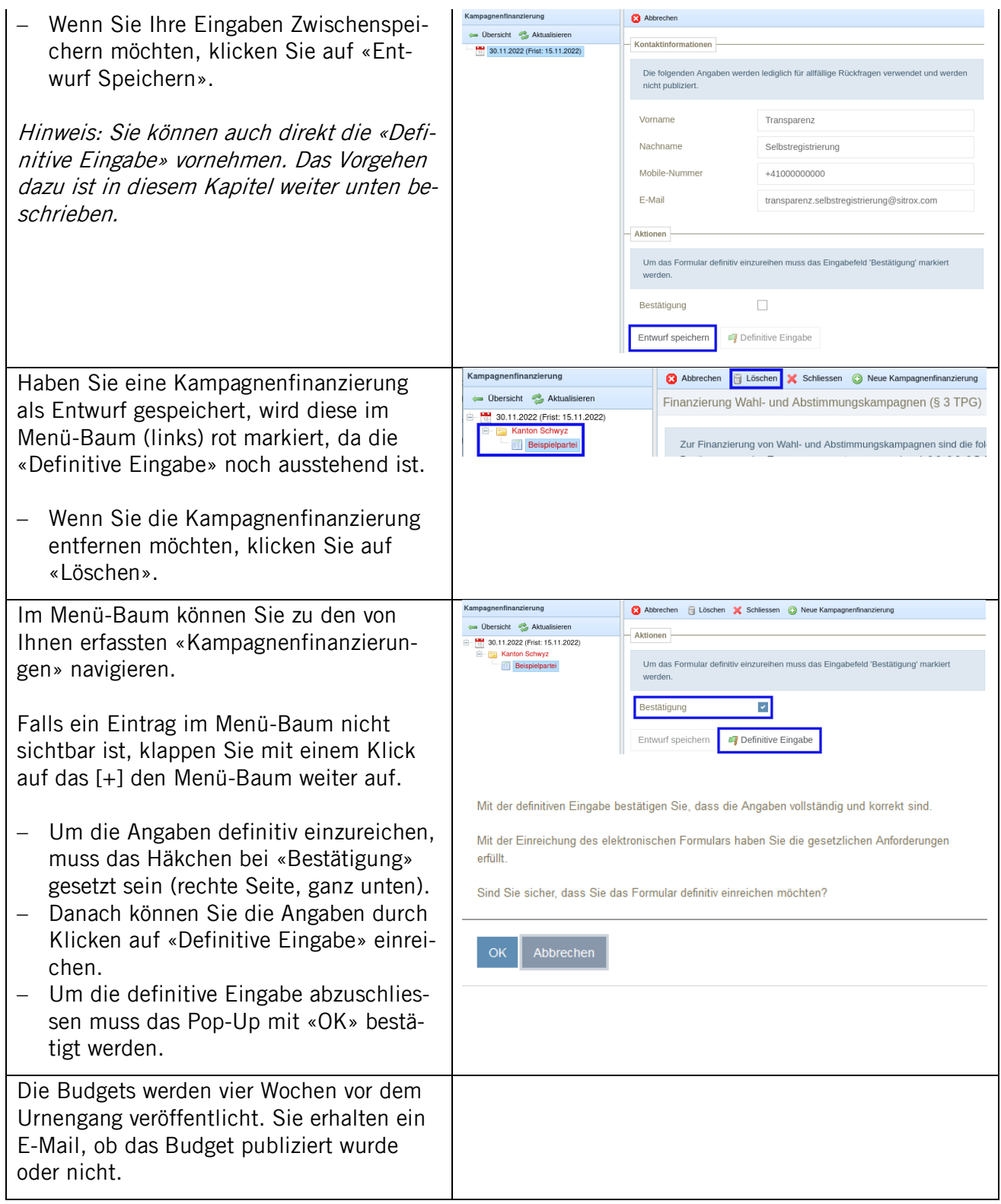

<span id="page-12-0"></span>4.2.2 Schlussrechnung (nach dem Urnengang)

| <b>Ausführende Stelle</b>                                                                                                    | Alle Benutzer                                                                                  |                                                                                                    |                                                                    |  |
|----------------------------------------------------------------------------------------------------|------------------------------------------------------------------------------------------------|----------------------------------------------------------------------------------------------------|--------------------------------------------------------------------|--|
| Nach dem Urnengang kann man die<br>Schlussrechnung zum bereits erfassten<br>Budget hinzufügen. Falls kein Budget er-<br>fasst wurde, kann die Schlussrechnung se-                          | Kampagnenfinanzierung<br>← Obersicht<br><b>Aktualisieren</b><br>24.04.2022 (Frist: 01.05.2022) | Abbrechen M Schliessen a Neue Kampagnenfinanzierung<br>Schlussrechnung<br>Nicht pflichtig<br>Gesamtbetrag<br>Dokumente | □<br>Legen Sie Dateien hier ab oder klicken Sie zum<br>Durchsuchen |  |
| parat erfasst werden.<br>Falls Ihr Budget publiziert wurde, erhalten<br>Sie eine E-Mail mit der Aufforderung zur<br>Erfassung der Schlussrechnung.                                         |                                                                                                | Bemerkungen / Hinweise                                                                                                 |                                                                    |  |
| Es werden neue Erfassungsfelder unter<br>«Schlussrechnung» angezeigt. Bei einem<br>bestehenden Budget werden die restlichen<br>Felder deaktiviert.                                         |                                                                                                |                                                                                                    |                                                                    |  |
| Erfassen Sie Ihre Schlussrechnung und<br>laden Sie die erforderlichen Dokumente<br>hoch.<br>Falls keine Schlussrechnung notwendig<br>ist, setzen Sie das Häkchen bei «Nicht<br>pflichtig». |                                                                                                |                                                                                                    |                                                                    |  |
| Analog wie beim Budget (siehe Kapitel<br>4.2.1) können Sie die Angaben als Entwurf<br>speichern oder definitiv einreichen.                                                                 |                                                                                                |                                                                                                    |                                                                    |  |
| Wenn Ihr Budget publiziert wurde, aber Sie<br>die Schlussrechnung nicht bestätigt ha-<br>ben, dann erhalten Sie nach Ablauf der<br>«Frist Schlussrechnung» ein Mahnungs-<br>Mail.          |                                                                                                |                                                                                                    |                                                                    |  |
| Sie erhalten ein E-Mail, ob die Schluss-<br>rechnung publiziert wurde oder nicht.                                                                                                    |                                                                                                |                                                                                                    |                                                                    |  |

# <span id="page-13-0"></span>**5 Register «Parteifinanzierung»**

# <span id="page-13-1"></span>5.1 Übersicht

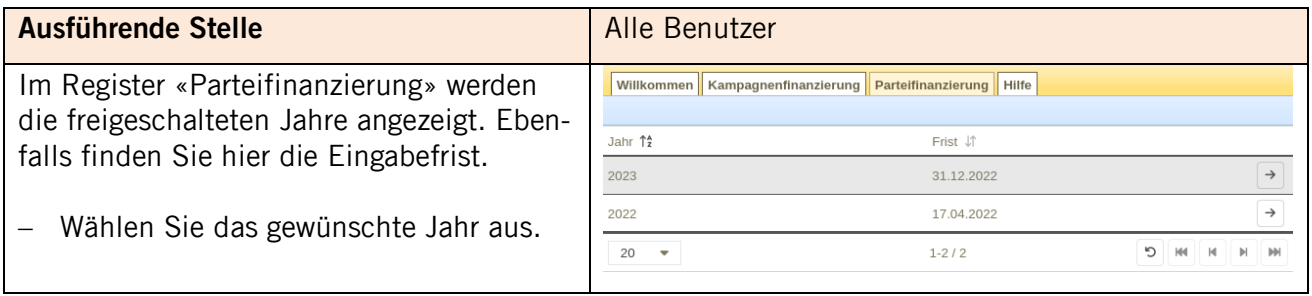

# <span id="page-13-2"></span>5.2 Parteifinanzierung erfassen

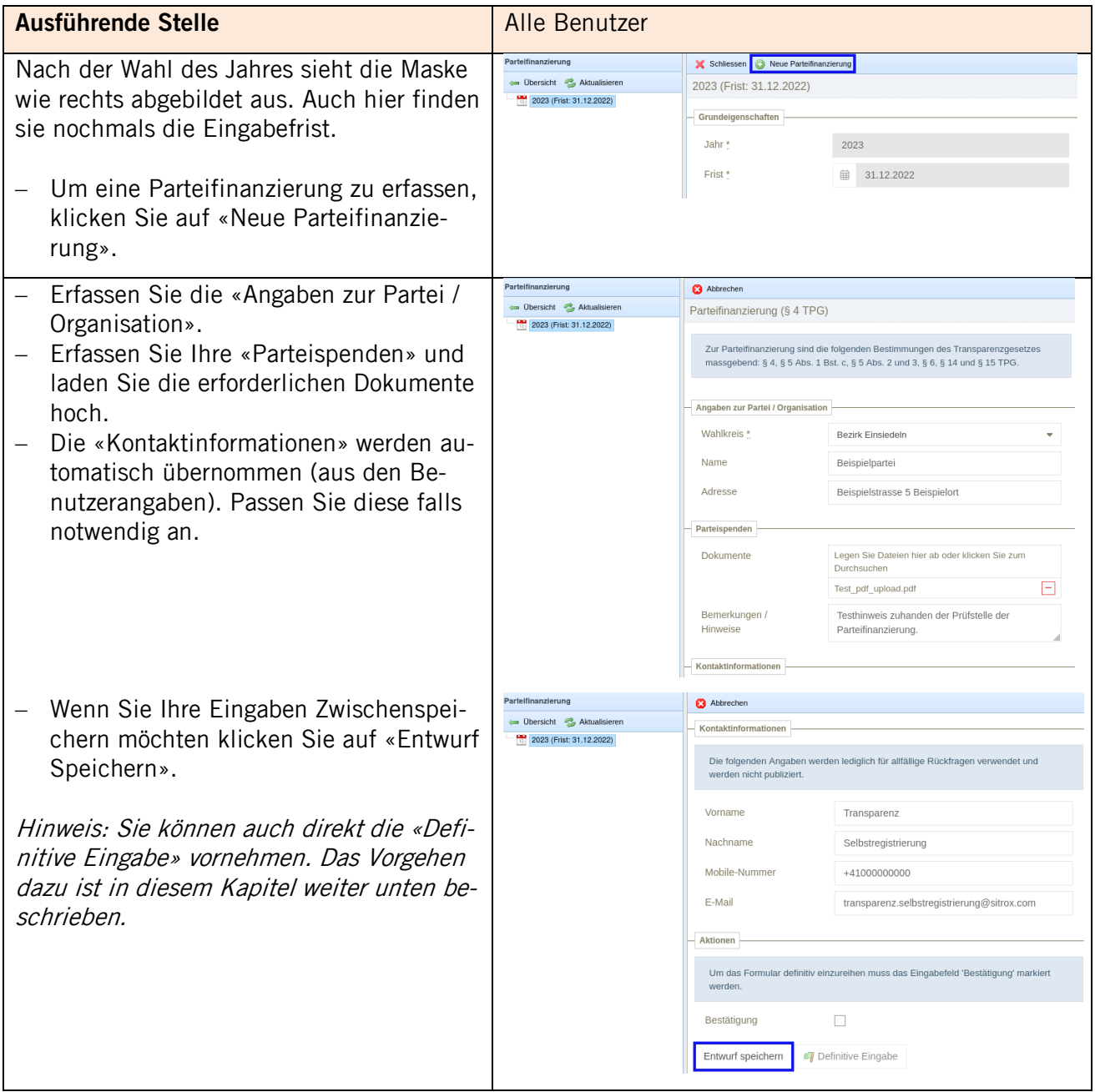

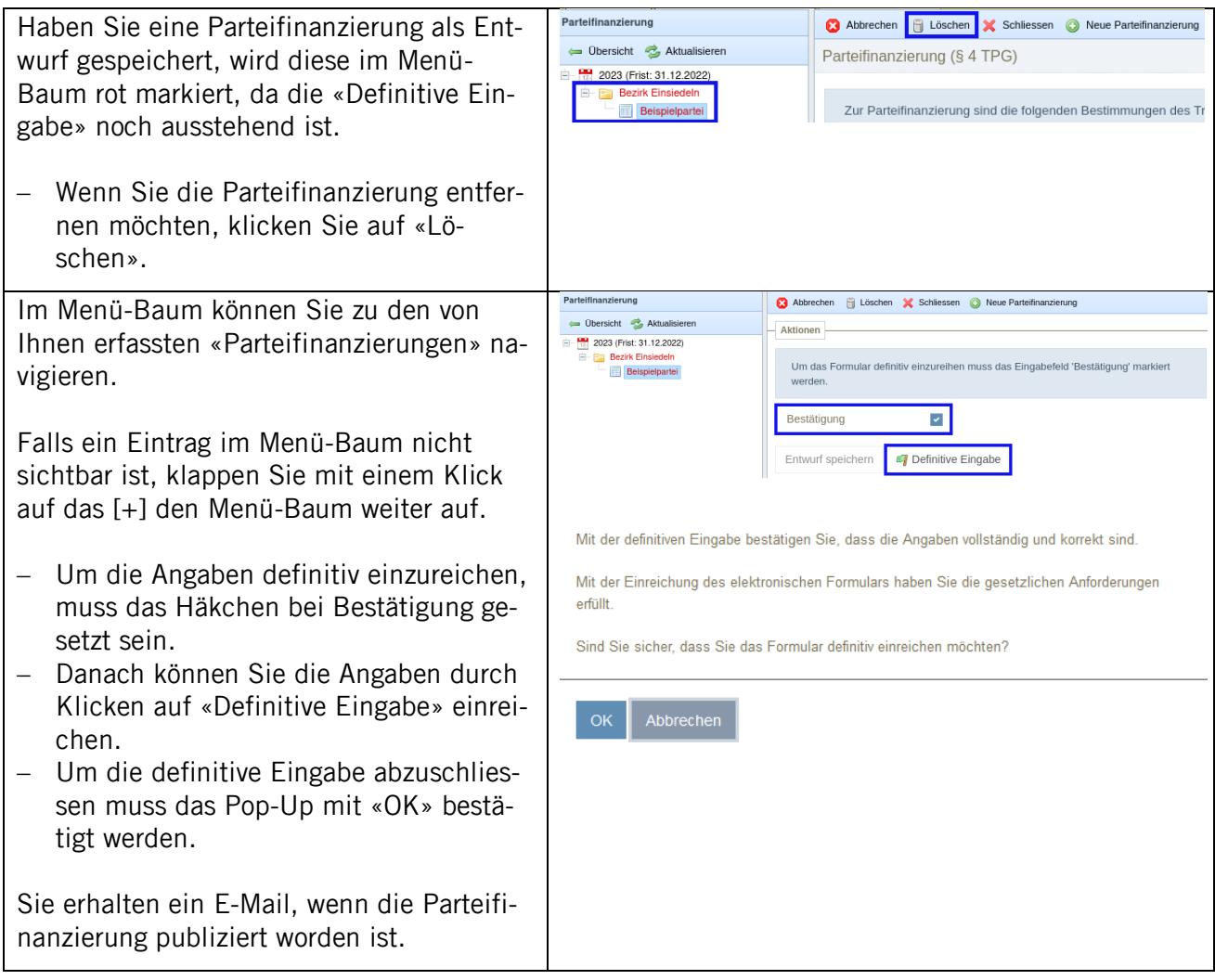